# **WEB物品調達システムの 導入について**

### 令和6年4月 国立大学法人山形大学財務部

- **2.WEB物品調達システム導入の背景・目的**
- **3.WEB物品調達システムの概要**
- **4.お取引業者様へのご協力とお願い**
- **5.導入スケジュール・その他**

### ▶**通称 A-SOM(エーソム)**

**(Academic–Supplier Order Management system)**

- ・WEBベースの物品調達プラットフォーム
- ・電話やメールで行っている発注をWEB上のシステムに 移行し、調達業務をデジタル化するもの。

- **2.WEB物品調達システム導入の背景・目的**
- **3.WEB物品調達システムの概要**
- **4.お取引業者様へのご協力とお願い**
- **5.導入スケジュール・その他**

# **2.WEB物品調達システム導入の背景・目的**

### ▶**導入の背景**

### **①研究費不正使用防止への対応**

文科省ガイドライン(研究機関における公的研究費の 管理・監査のガイドライン(実施基準)令和3年2月 1日改正)にて、**発注情報の記録と現物との照合を行 う**ことが求められている。

### **②発注に係る事務手続きの効率化**

現在、発注に係る購入申請業務や、納品後の支払業務 は手作業が多く、**事務手続きの効率化**が求められてい る。

# **2.WEB物品調達システム導入の背景・目的**

### これらの課題に対する解決策として、この度、WEB物品 調達システム(A-SOM)を導入することとなりました。

- ▶発注段階で情報をデータ化し記録。納品時に現物と発注記録を照合し、システム上で 検収登録。
- ▶発注情報がシステムに記録されるため、発注情報記録の業務量を削減するとともに、 発注段階で情報をデータ化することで、検収以後の事務手続きにもデータを活用し 業務を効率化。

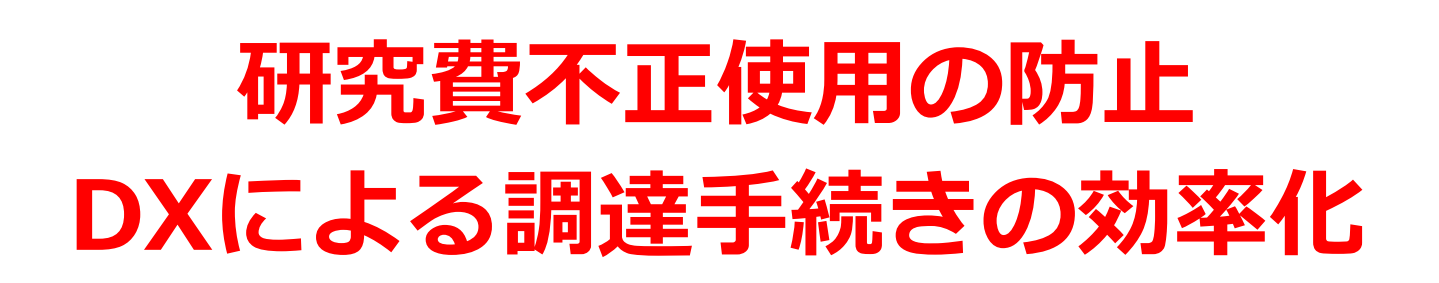

- **2.WEB物品調達システム導入の背景・目的**
- **3.WEB物品調達システムの概要**
- **4.お取引業者様へのご協力とお願い**
- **5.導入スケジュール・その他**

## **3.WEB物品調達システムの概要**

#### **▶物品調達ワークフロー**

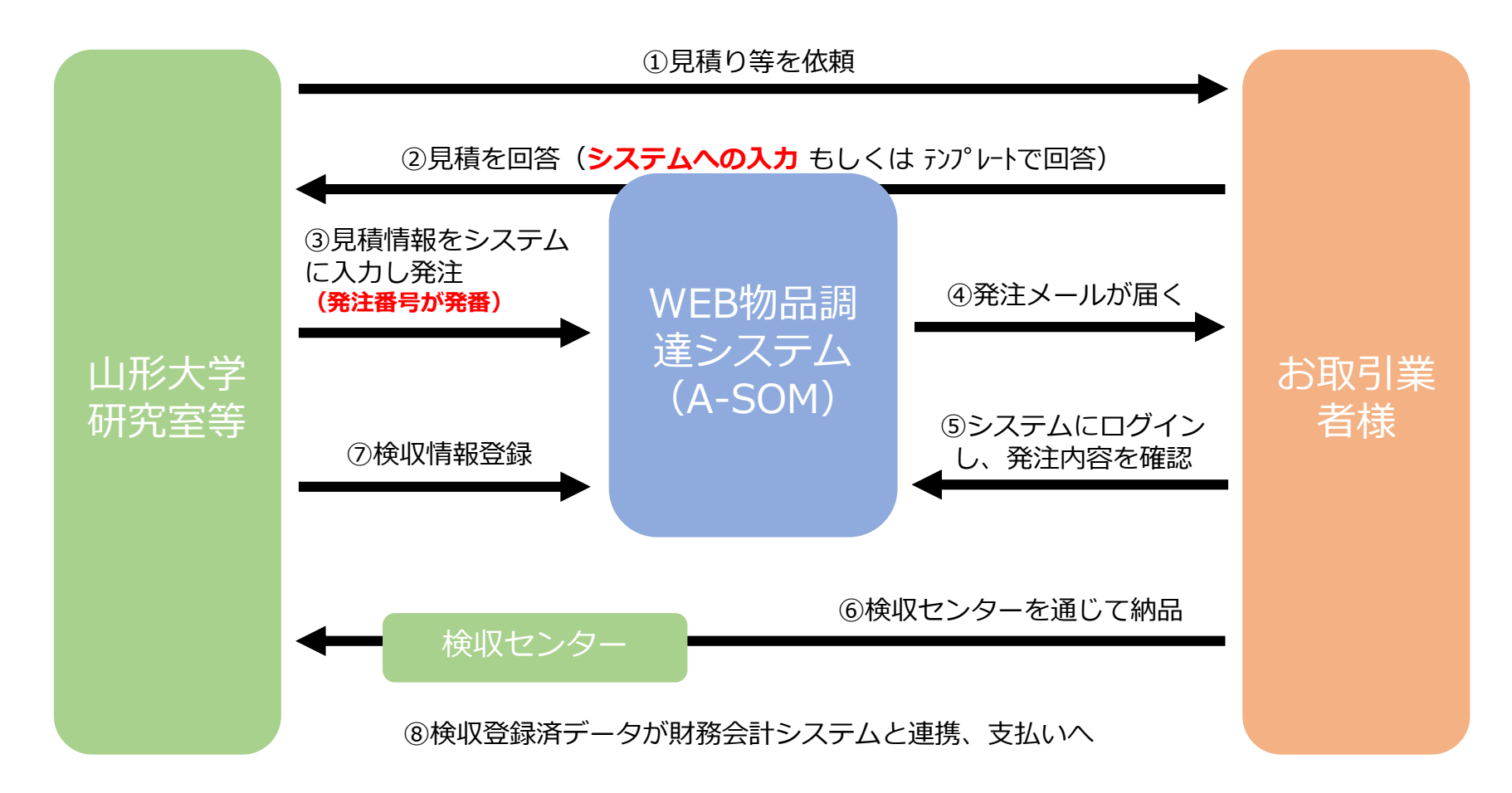

### **▶WEB物品調達システムを導入する対象について**

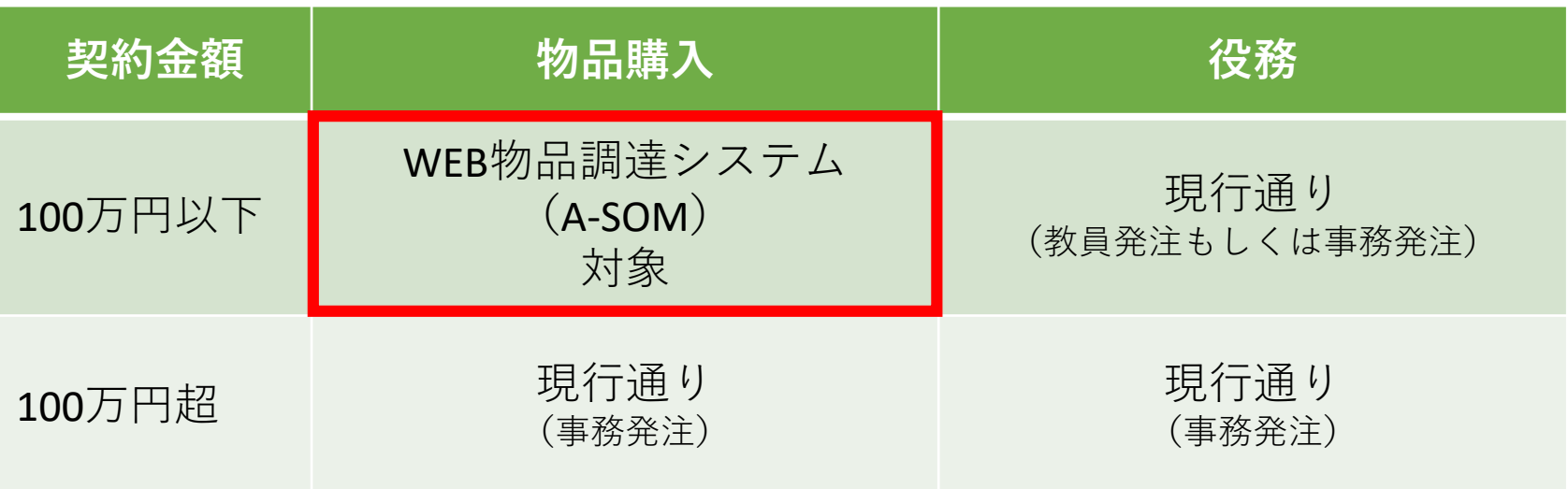

※診療材料や、大学で単価契約・年間契約・一括契約している物品については対象外です。

#### **▶本システムを通さない発注について**

本システムを通さずに、研究室等から直接発注があったものも受注可能で す。**従来の購入方法に追加して本システムを導入しているので、従来どおり の業務フローで受発注いただくことも可能です。**

## **3.WEB物品調達システムの概要**

#### **▶研究室等への見積提出方法について**

見積データを本システムに取り込むことにより、発注データを作成します。 見積提出方法については、以下の2通りの方法がございます。

①業者の皆様が**サプライヤ画面から直接登録。**

②**指定のExcelテンプレートにより、研究室等へデータで送付。**

見積をExcelテンプレートで提出いただいた場合は、研究室等の方で見積 情報をデータで本システムに取り込むことになります。

※ExcelテンプレートはWEB物品調達システムからダウンロード出来ます。

#### **▶納品・検収について**

本システムによる発注の場合でも、**現行の納品検収に関する業務フローに 変更はございません。**

### **3.WEB物品調達システムの概要**

#### **▶A-SOM発注No.について【重要】**

本システムでは発注案件ごとにA-SOM発注No.が発番されます。

発注番号は本システムのキーとなっており、データと納品書の照合から、 財務会計システムでの使用など、**発注から支払いまで使用する重要な番号 です。**

「**07H~**」で始まるA-SOM発注No.が発番されます。

(参考)発注NO

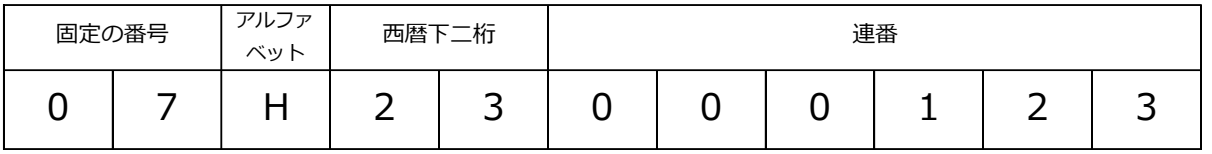

(参考) 納品NO

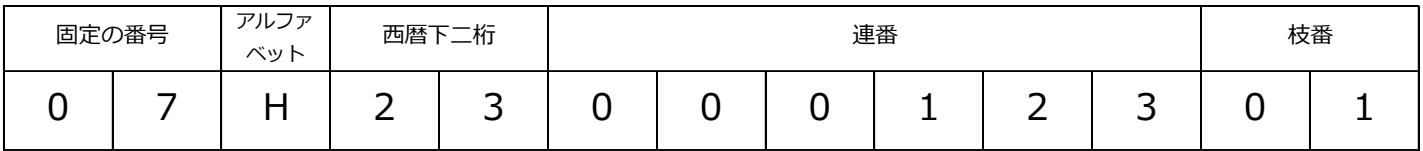

・納品後、教職員側で研修情報を登録すると「A-SOM納品No.」が発番されます。この番号は支払通知書の

「納品書番号」欄に表示されます。

・A-SOM納品No.の構成は、A-SOM発注No.+枝番※です。

※1発注に対し、検収が1回の場合…枝番は01

1発注に対し、分納等のため検収が複数回になった場合は、枝番は01、02…と採番されます。

- **2.WEB物品調達システム導入の背景・目的**
- **3.WEB物品調達システムの概要**
- **4.お取引業者様へのご協力とお願い**
- **5.導入スケジュール・その他**

### 4. お取引業者様へのご協力とお願い

#### **▶納品書・インボイス(適格請求書)へのA-SOM発注Noの記載について【重要】**

P10に記載のとおり、本システムで発番される「A-SOM発注No.」は、 発注から支払いまで使用する重要な番号となりますので、**本システムから 発注があった場合には、納品書・インボイスの備考欄等※1に「A-SOM発注 No.」を必ず記載いただくようお願いいたします。**

なお、発注No.に関連して採番される納品No.※2は、本学からの支払通知 書にも記載されます。A-SOM用に債主を分けるなどの対応も可能ですので、 ご検討願います。

令和6年4月1日

※1 A-SOM発注Noの記入場所は、備考欄以外の場所でも構いません。

<納品書等のイメージ例>

※2 A-SOM納品Noの構成は、「A-SOM発注No.」+「枝番」です。

山形大学長 殿

山形市小白川町1-4-12 株式会社山形大学 登録番号 T123456789 備考欄等に「07H~」から 始まるA-SOM発注Noを 記載してください

下記について納品いたします。

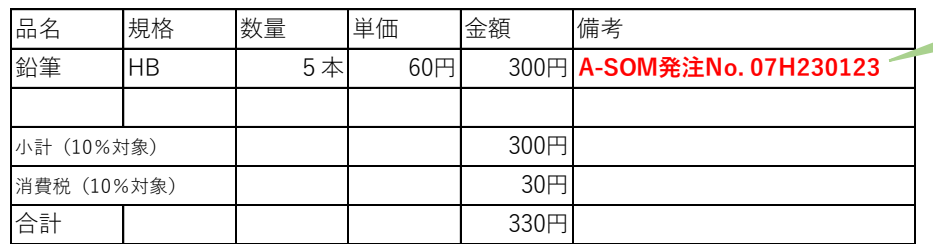

## 4. お取引業者様へのご協力とお願い

#### **▶納品ごとのインボイス(適格請求書)の発行について**

従来よりお願いしているとおりでございますが、**納品ごとのインボイス 発行をお願いいたします。**

本システムでは、研究室等の納品検収処理後、納品ごとに財務会計シス テム側とデータ連携しますので、インボイスについても納品の都度ご発行 いただきますよう、引き続き、お願いいたします。

#### **▶WEB物品調達システムへの登録**

本システムを介して受注を行うには事前登録が必要です。

IDをお持ちでないお取引業者様におかれましては、山形大学財務部財務 課までお問合せください。

## **4.お取引業者様へのご協力とお願い**

#### **▶WEB物品調達システム導入前後の変化**

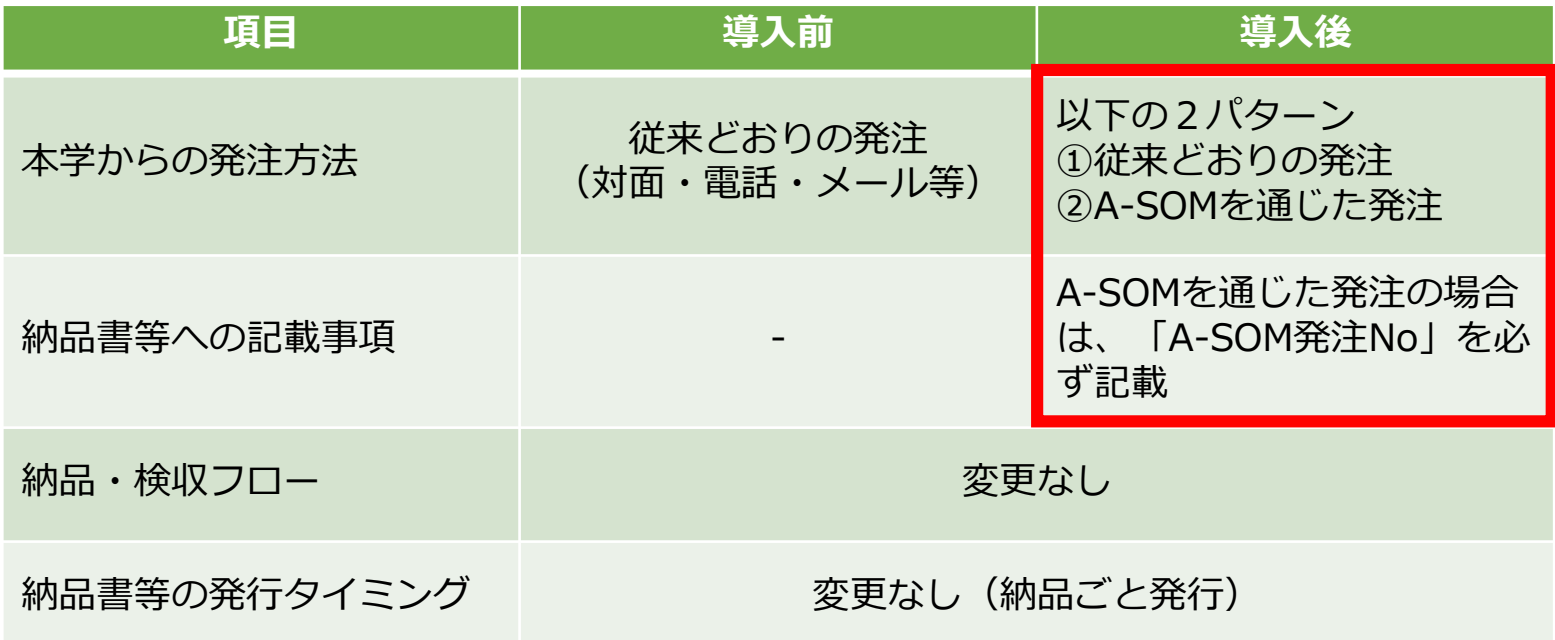

### 4. お取引業者様へのご協力とお願い

#### **▶お取引業者様側のメリット**

本学教職員のみならずお取引業者様におかれても、業務効率化・省力化 に資するシステムとなっております。

#### **〇システム上で各種対応が可能になります。**

従来、電話やメール、対面で行ってきた、見積依頼への対応から受注、 納品の進捗確認までをシステム上で行うことができます。

例)未収金管理(納品済みのものが支払手続きされているかどうか) <導入前> 教員や会計事務担当へ電話やメール、対面で確認 <導入後> 検収登録がされているか**システム上で確認が可能。**

⇒ 貴社の未収金管理にお役立てできます。

- **2.WEB物品調達システム導入の背景・目的**
- **3.WEB物品調達システムの概要**
- **4.お取引業者様へのご協力とお願い**

**5.その他**

## **5.その他**

### **▶導入時期等**

令和6年5月7日(火)より全学で稼働します。 A-SOMでの受注体制が整ったお取引業者様から順次ご利用が可能です。

### **▶お問合せ先**

担当:山形大学財務部財務課財務企画担当

Mail: yu-zaisom[at]jm.kj.yamagata-u.ac.jp

[at]を@に変更し送信願います。